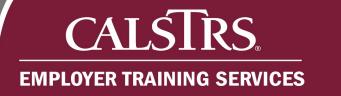

# **Managing Payroll Summaries**

This is a step-by-step process on how to delete and merge Payroll Summaries. It also includes eligibility requirements for both processes.

Revised: 10/07/2019

### 1. Eligibility Requirements

The information listed below is important information after a Payroll Summary has been deleted and eligibility requirements for Payroll Summaries merging. Please note that the system will only display Payroll Summaries that are eligible to be merged and will not allow users to delete an ineligible Payroll Summary.

#### **Deleted Payroll Summaries**

- Cannot be restored after deletion
- Cannot be submitted to CalSTRS
- Are not eligible for a payroll summary merge
- Are removed permanently from the Secure Employer Website

#### Merged Payroll Summary Eligibility Requirements

| lf                           | Then                                      |
|------------------------------|-------------------------------------------|
| Report Source is the same    | Payroll Summary Status is Review or Valid |
| Reporting Period is the same | File Type is the same                     |
| Benefit Program is the same  | Cannot be already submitted to CalSTRS    |

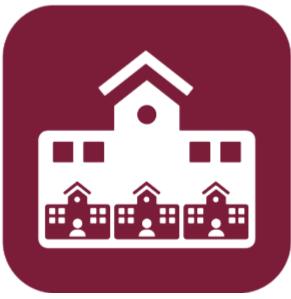

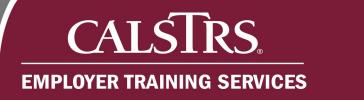

## 2. How to Delete a Payroll Summary

#### Step 1:

Select Employer Reporting then Employer Reporting Summary from the Global Navigation menu.

| ≡        | CALSTRS.<br>SECURE EMPLOYER WEBSITE |   | Dashboard                        |      |                                              | FFICE OF EDUCATION<br>9.1 - Green Region | *                  | +     | 9 (    | ?    | WAM | Prowered by Neospin<br>Welcome Contact, Louise V |
|----------|-------------------------------------|---|----------------------------------|------|----------------------------------------------|------------------------------------------|--------------------|-------|--------|------|-----|--------------------------------------------------|
| Dashb    | pard                                |   | Employer Reporting Summary       |      |                                              |                                          |                    |       |        |      |     | ,                                                |
| Messa    | ge Board                            |   | Employer Reporting Header        |      |                                              |                                          |                    |       |        |      |     |                                                  |
| Organi   | zation                              |   | Employer Reporting Detail        |      |                                              |                                          |                    |       |        |      |     |                                                  |
| Employ   | ver Reporting                       | > | Employer Reporting Summary Merge |      | nere you can view your Contacts, Benefit Pro | gram, Employees and other information.   |                    |       |        |      |     |                                                  |
| Employ   | vee                                 |   | Remittance Advice                |      |                                              |                                          |                    |       |        |      |     |                                                  |
| File Pro | ocessing                            |   |                                  |      | Employee Profile                             |                                          | Employer Profile   |       |        |      |     |                                                  |
| Report   | S                                   |   |                                  | re 🕣 |                                              | View More 🕁                              |                    |       |        |      |     | View More ⊖                                      |
| ECM      |                                     |   |                                  |      |                                              |                                          |                    |       |        |      |     |                                                  |
| Help a   | nd Reference                        |   |                                  |      | Online Reports                               |                                          | Contribution Accou | nt Po | rtal ( | (CAF | P)  |                                                  |
| Secure   | Message                             |   |                                  | e 🕀  |                                              | View More 🔿                              | \$ <b>2</b>        |       |        |      |     | View More ⊖                                      |
|          |                                     |   |                                  |      | 1                                            |                                          |                    |       |        |      |     |                                                  |
|          |                                     |   |                                  |      |                                              |                                          |                    |       |        |      |     |                                                  |
|          |                                     |   |                                  |      |                                              |                                          |                    |       |        |      |     |                                                  |
|          |                                     |   |                                  |      |                                              |                                          |                    |       |        |      |     |                                                  |
|          |                                     |   |                                  |      |                                              |                                          |                    |       |        |      |     |                                                  |
|          |                                     |   |                                  |      |                                              |                                          |                    |       |        |      |     |                                                  |
|          |                                     |   |                                  |      |                                              |                                          |                    |       |        |      |     | `                                                |

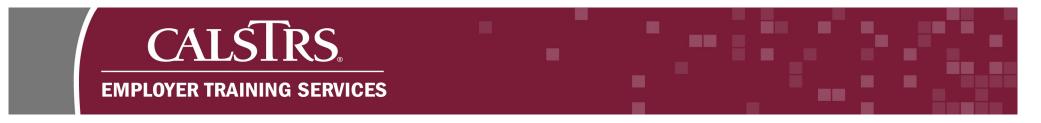

#### Step 2:

The Employer Payroll Summary Search screen displays. Enter in desired search criteria in the Search Criteria panel.

#### Step 3:

Select the **Search** button and results display in the **Search Results** panel.

|                                  | Employer Payroll Su        | mmary Searc   | ħ                             |                    | JNTY OFFICE<br>- 1.2.59.1 - 6 | OF EDUCATIO   | DN               |                       | A            | • \$         | 2 🗆 WAM            | Velcome Contact, Louise V |
|----------------------------------|----------------------------|---------------|-------------------------------|--------------------|-------------------------------|---------------|------------------|-----------------------|--------------|--------------|--------------------|---------------------------|
| [7 Records met the search criter | ia.]                       |               |                               |                    |                               |               |                  |                       |              |              |                    |                           |
| Search Criteria                  |                            |               |                               |                    |                               |               |                  |                       |              |              |                    | ^                         |
| Payroll Sumr                     | nary ID :                  |               | Payroll Summary Status        | All                | ~                             | *File         | Type: All        | ×                     |              |              |                    |                           |
| Payroll Posted Dat               | e From :                   |               | Payroll Posted Date To        |                    |                               | *Benefit Prog | gram : All       | ×                     |              |              |                    |                           |
| Payroll Submitted Dat            | e From :                   |               | Payroll Submitted Date To     |                    |                               |               |                  |                       |              |              |                    |                           |
| Reporting Period Start Dat       | e From :                   | 🗖 Re          | eporting Period Start Date To |                    |                               |               |                  |                       |              |              |                    |                           |
| Reporting Period End Dat         | e From :                   | 🖬 R           | Reporting Period End Date To  | :                  |                               |               |                  |                       |              |              |                    |                           |
| Search Results                   | Store Search               |               |                               |                    |                               |               |                  |                       |              |              |                    |                           |
| Search Results                   |                            |               |                               |                    |                               |               |                  |                       |              |              |                    |                           |
| New Open                         | Delete Export To Exce      | el 👘          |                               |                    |                               |               |                  |                       |              |              |                    |                           |
| Payroll Summary ID               | Reporting Source Name      | Payroll Summa | ary Status Payroll Posted D   | ate Submitted Date | Reporting Pe                  | riod F        | ile Type         | Benefit Program       | Header Count | Detail Count | Last Modified Date | e -                       |
| □ <u>878</u>                     | COUNTY OFFICE OF EDUCATION | Review        |                               |                    | 05/01/20194                   | 05/31/2019 C  | ontribution File | CalSTRS Defined Benef | it 3         | 25           | 06/13/2019         | 1                         |
| □ <u>877</u>                     | COUNTY OFFICE OF EDUCATION | Merged        |                               |                    | 05/01/2019-                   | 05/31/2019 C  | ontribution File | CalSTRS Defined Benef | it.          |              | 06/13/2019         |                           |
| □ <u>876</u>                     | COUNTY OFFICE OF EDUCATION | Merged        |                               |                    | 05/01/2019-                   | 05/31/2019 C  | ontribution File | CalSTRS Defined Benef | ĩt           |              | 06/13/2019         |                           |
| □ <u>875</u>                     | COUNTY OFFICE OF EDUCATION | Merged        |                               |                    | 05/01/2019-                   | 05/31/2019 C  | ontribution File | CalSTRS Defined Benef | it           |              | 06/13/2019         |                           |
| □ <u>874</u>                     | COUNTY OFFICE OF EDUCATION | Merged        |                               |                    | 05/01/2019-                   | 05/31/2019 C  | ontribution File | CalSTRS Defined Benef | it           |              | 06/13/2019         |                           |

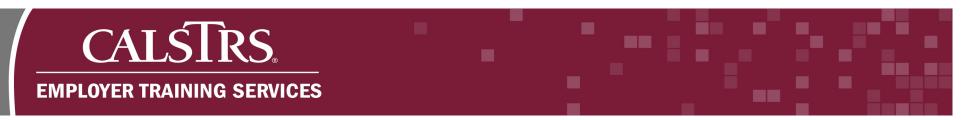

#### Step 4:

Select the radio button next to each Payroll Summary ID to be deleted.

#### Step 5:

Select the **Delete** button.

| C<br>sea    | ALSIRS                                                                                                    | ).<br>E                                                         | Employer Payroll Su                                                                                                    | ummary Se                                          | earch        |                       |                  | NTY OFFICE (<br>- 1.2.59.1 - Gr                                                   |                                                                         | ION                                                                              |                                                                                                    | <b>A</b>     | • Ø          | ?                                                    |
|-------------|----------------------------------------------------------------------------------------------------|-----------------------------------------------------------------|----------------------------------------------------------------------------------------------------|----------------------------------------------------|--------------|-----------------------|------------------|-----------------------------------------------------------------------------------|-------------------------------------------------------------------------|----------------------------------------------------------------------------------|----------------------------------------------------------------------------------------------------|--------------|--------------|------------------------------------------------------|
| arch        | h Criteria                                                                                                    |                                                                 | -                                                                                                    |                                                    |              |                       |                  |                                                                                   |                                                                         |                                                                                  |                                                                                                    |              |              |                                                      |
|             | Payroll                                                                                                    | Summary II                                                      | D:                                                                                                    |                                                    | Рауго        | Il Summary Status :   | All              | ¥                                                                                 | *File                                                                   | e Type : All                                                                     | V                                                                                                    |              |              |                                                      |
|             | Payroll Poste                                                                                                    | d Date Fron                                                     | m :                                                                                                    |                                                    | Payro        | oll Posted Date To :  |                  | 8                                                                                 | *Benefit Pro                                                            | ogram : All                                                                      |                                                                                                    |              |              |                                                      |
|             | Payroll Submitte                                                                                                    | d Date Fron                                                     | m :                                                                                                    |                                                    | Payroll S    | Submitted Date To :   |                  | 8                                                                                 |                                                                         |                                                                                  |                                                                                                    |              |              |                                                      |
| Rep         | porting Period Sta                                                                                                    | rt Date Fron                                                    | m :                                                                                                    |                                                    | Reporting Pe | eriod Start Date To : |                  | 8                                                                                 |                                                                         |                                                                                  |                                                                                                    |              |              |                                                      |
| Rep         | eporting Period En                                                                                                    | d Date Fron                                                     | m :                                                                                                    |                                                    | Reporting P  | eriod End Date To :   |                  | 8                                                                                 |                                                                         |                                                                                  |                                                                                                    |              |              |                                                      |
| Sea         | arch Res                                                                                                    | et                                                              | Store Search                                                                                                    |                                                    |              |                       |                  |                                                                                   |                                                                         |                                                                                  |                                                                                                    |              |              |                                                      |
| Jua         | arun Res                                                                                                    |                                                                 | Store Search                                                                                                    |                                                    |              |                       |                  |                                                                                   |                                                                         |                                                                                  |                                                                                                    |              |              |                                                      |
| 0.0         | di Cii Kes                                                                                                    |                                                                 |                                                                                                    |                                                    |              |                       |                  |                                                                                   |                                                                         |                                                                                  |                                                                                                    |              |              |                                                      |
|             | h Results                                                                                                    |                                                                 | state Export To Exc                                                                                                    | el                                                 |              |                       |                  |                                                                                   |                                                                         |                                                                                  |                                                                                                    |              |              |                                                      |
| rch         | h Results<br>w Open                                                                                                    | De                                                              |                                                                                                    | _                                                  | mmary Status | Payroll Posted Dat    | e Submitted Date | Reporting Peri                                                                    | iod 1                                                                   | File Type                                                                        | Benefit Program                                                                                          | Header Count | Detail Count | Last Modified D                                      |
| rch         | h Results<br>w Open<br>Payroll Summary                                                                                                | De<br>1D Repor                                                  | elete Export To Exc                                                                                                    | _                                                  | mmary Status | Payroll Posted Dat    | e Submitted Date |                                                                                   |                                                                         |                                                                                  | Benefit Program<br>CalSTRS Defined Benefit                                                               | Header Count |              | Last Modified Da<br>06/13/2019                       |
| rch         | h Results<br>w Open<br>Payroll Summary                                                                                                | De<br>1D Repor                                                  | elete Export To Exo<br>rting Source Name                                                                                                    | Payroll Su                                         | mmary Status | Payroll Posted Dat    | e Submitted Date | 05/01/2019-0                                                                      | 5/31/2019                                                               | Contribution File                                                                | -                                                                                                    |              |              |                                                      |
| rch<br>New  | h Results<br>w Open<br>Payroll Summary                                                                                                | ID Repor<br>78 COUN<br>77 COUN                                  | elete Export To Exo<br>rting Source Name<br>KTY OFFICE OF EDUCATION                                                                                  | Payroll Su<br>Review<br>Merged                     | mmary Status | Payroll Posted Dat    | e Submitted Date | 05/01/2019-03                                                                     | 5/31/2019 (<br>5/31/2019 (                                              | Contribution File                                                                | CalSTRS Defined Benefit                                                                                  |              |              | 06/13/2019                                           |
| rch<br>New  | h Results<br>v Open<br>Payroll Summary<br>8<br>8<br>8                                                                                 | ID Report                                                       | elete Export To Exc<br>rting Source Name<br>NTY OFFICE OF EDUCATION<br>NTY OFFICE OF EDUCATION                                                       | Payroll Su<br>Review<br>Merged<br>Merged           | mmary Status | Payroll Posted Dat    | e Submitted Date | 05/01/2019-03<br>05/01/2019-03<br>05/01/2019-03                                   | 5/31/2019 (<br>5/31/2019 (<br>5/31/2019 (                               | Contribution File<br>Contribution File<br>Contribution File                      | CalSTRS Defined Benefit<br>CalSTRS Defined Benefit                                                       |              |              | 06/13/2019<br>06/13/2019                             |
| rch<br>New  | h Results<br>w Open<br>Payroll Summary<br>8<br>8<br>8                                                                                 | 10 Repor<br>78 COUN<br>77 COUN<br>75 COUN<br>75 COUN            | elete Export To Exc<br>rting Source Name<br>NTY OFFICE OF EDUCATION<br>NTY OFFICE OF EDUCATION<br>NTY OFFICE OF EDUCATION                            | Payroll Su<br>Review<br>Merged<br>Merged           | mmary Status | Payroll Posted Dat    | e Submitted Date | 05/01/2019-03<br>05/01/2019-03<br>05/01/2019-03<br>05/01/2019-03                  | 5/31/2019 (<br>5/31/2019 (<br>5/31/2019 (<br>5/31/2019 (                | Contribution File<br>Contribution File<br>Contribution File<br>Contribution File | CalSTRS Defined Benefit<br>CalSTRS Defined Benefit<br>CalSTRS Defined Benefit                            |              |              | 06/13/2019<br>06/13/2019                             |
| Irch<br>New | h Results<br>w Open<br>Payroll Summary<br>8<br>8<br>8<br>8<br>8<br>8<br>8<br>8<br>8<br>8<br>8<br>8<br>8<br>8<br>8<br>8<br>8<br>8<br>8 | 10 Repor<br>78 COUN<br>77 COUN<br>76 COUN<br>75 COUN<br>75 COUN | elete Export To Exc<br>rting Source Name<br>ITY OFFICE OF EDUCATION<br>ITY OFFICE OF EDUCATION<br>ITY OFFICE OF EDUCATION<br>ITY OFFICE OF EDUCATION | Payroll Su<br>Review<br>Merged<br>Merged<br>Merged | mmary Status | Payroll Posted Dat    | e Submitted Date | 05/01/2019-03<br>05/01/2019-03<br>05/01/2019-03<br>05/01/2019-03<br>05/01/2019-03 | 5/31/2019 (<br>5/31/2019 (<br>5/31/2019 (<br>5/31/2019 (<br>5/31/2019 ( | Contribution File<br>Contribution File<br>Contribution File<br>Contribution File | CalSTRS Defined Benefit<br>CalSTRS Defined Benefit<br>CalSTRS Defined Benefit<br>CalSTRS Defined Benefit |              |              | 06/13/2019<br>06/13/2019<br>06/13/2019<br>06/13/2019 |

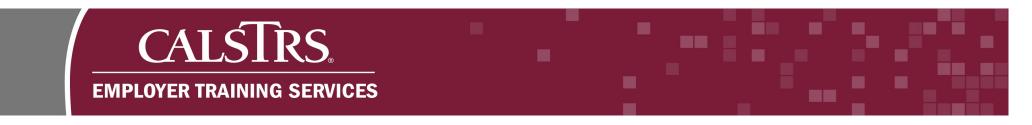

#### Step 6:

A message pops up and asks "Are you sure you want to delete the selected record(s)?" Select the **OK** button.

| = (   | CALSTRS                   | Employer Payroll S         | ummary Si | iearch        |                      |                 | OUNTY OFFICE<br>N1 - 1.2.59.1 - G |            |                   |                |             | *            | • 0          | 0                | Welcome Contact, Louise |
|-------|---------------------------|----------------------------|-----------|---------------|----------------------|-----------------|-----------------------------------|------------|-------------------|----------------|-------------|--------------|--------------|------------------|-------------------------|
| Searc | h Criteria                |                            |           |               |                      |                 |                                   |            |                   |                |             |              |              |                  | ^                       |
|       | Payroll Summ              | mary 10 :                  |           | Payroll       | Summary Status :     | Al              |                                   | -11        | le Type : Al      |                | ¥           |              |              |                  |                         |
|       | Payroll Posted Date       | e From :                   |           | Payrol        | Il Posted Date To :  |                 |                                   | "Benefit P | togram ; Al       |                | Y           |              |              |                  |                         |
|       | Payroll Submitted Date    | e From :                   | •         | Payroll S     | ubmitted Date To :   |                 | ۲                                 |            |                   |                |             |              |              |                  |                         |
| -     | porting Period Start Date | e From :                   |           | Reporting Per | riod Start Date To : |                 | •                                 |            |                   |                |             |              |              |                  |                         |
|       | reporting Period End Date | e From :                   | 8         | Reporting T   |                      |                 |                                   |            | _                 |                |             |              |              |                  |                         |
| 54    | arch Reset                | Store Search               |           |               | Message fr           | rom webpage     |                                   |            |                   | ×              |             |              |              |                  |                         |
|       |                           |                            |           |               |                      |                 |                                   |            |                   |                |             |              |              |                  |                         |
|       |                           |                            |           | _             | ? ,                  | Are you sure yo | ou want to de                     | elete the  | selected reco     | ord(s)?        | -           |              |              |                  |                         |
| Searc | :h Results                |                            |           |               |                      |                 |                                   |            |                   |                |             |              |              |                  | ^                       |
|       | rar Open                  | Delete Export To Exc       | ad in     |               |                      |                 |                                   |            |                   |                |             |              |              |                  |                         |
|       | Payroll Summary ID        | Reporting Source Name      | Payrol Su | ummary Status |                      |                 |                                   | OK         | G                 | ancel          |             | Header Count | Detail Count | Last Modified Do |                         |
| 2     | 878                       | COUNTY OFFICE OF EDUCATION | Review    |               |                      |                 | 05/01/2019-0                      | 15/31/2019 | Contribution File | CalSTRS Define | ed Benefit  | 1            | 25           | 06/13/2019       |                         |
|       |                           |                            | Merged    |               |                      |                 | 05/01/2019-0                      | 15/31/2019 | Contribution File | CalSTRS Define | rd Denefit. |              |              | 06/13/2019       |                         |
|       | 878                       | COUNTY OFFICE OF EDUCATION | Merged    |               |                      |                 | 05/01/2019-0                      | 15/01/2019 | Contribution File | CalSTRS Define | ed Denefit  |              |              | 06/13/2019       |                         |
|       | 825                       | COUNTY OFFICE OF EDUCATION | Morgad    |               |                      |                 | 05/01/2019-0                      | 25/31/2019 | Contribution File | CalSTRS Define | rd Benefit  |              |              | 06/13/2019       |                         |
|       |                           |                            | Merged    |               |                      |                 | 05/01/2019-0                      | 15/31/2019 | Contribution File | CalSTRS Deline | ed Denefit  |              |              | 06/13/2019       |                         |
|       |                           |                            | Morged    |               |                      |                 | 85/01/2019-0                      | 15/31/2019 | Contribution File | CalSTRS Defin  | od Bonefit  |              |              | 06/13/2019       |                         |
|       | 872                       | COUNTY OFFICE OF EDUCATION | Merged    |               |                      |                 | 05/01/2019-0                      | 75/31/2019 | Contribution File | CalSTRS Define | ed Benefit  |              |              | 06/13/2019       |                         |
|       |                           |                            |           |               |                      |                 |                                   |            |                   |                |             |              |              |                  |                         |

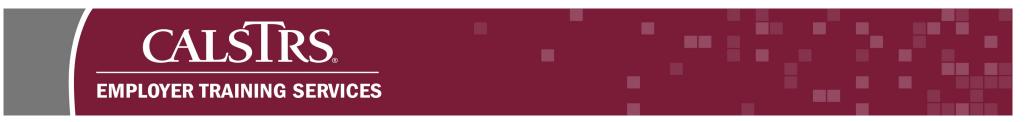

#### Step 7:

A message displays "[Record(s) successfully marked for deletion]" and the Payroll Summary Status is updated to Deleted. If you attempt to delete a Payroll Summary that is not eligible to be deleted, a message displays at the top of the screen: "Error Occurred. One or more summaries is not eligible for deletion."

| SECURE EMPLOYER WEBSITE                                                                                                    | Employer Payroll Sum                                                                                                    | mary Search                                                                                                    |                   | INTY OFFICE OF EDUCA<br>- 1.2.59.1 - Green Region                                                                                                  |                                                                                                    |                                                                                                    | •            | • ~          | ? □ wam                                                            | Welcome Contact, Lo |
|----------------------------------------------------------------------------------------------------|----------------------------------------------------------------------------------------------------|----------------------------------------------------------------------------------------------------|-------------------|----------------------------------------------------------------------------------------------------|----------------------------------------------------------------------------------------------------|----------------------------------------------------------------------------------------------------|--------------|--------------|--------------------------------------------------------------------|---------------------|
| rd(s) successfully marked for                                                                                                    | r deletion. ]                                                                                                    |                                                                                                    |                   |                                                                                                    |                                                                                                    |                                                                                                    |              |              |                                                                    |                     |
| arch Criteria                                                                                                    |                                                                                                    |                                                                                                    |                   |                                                                                                    |                                                                                                    |                                                                                                    |              |              |                                                                    | ~                   |
| Payroll Summary                                                                                                    | ry ID :                                                                                                    | Payroll Summary Status :                                                                                                    | All               | ▼ •F                                                                                                    | ile Type : All                                                                                        | ×                                                                                                    |              |              |                                                                    |                     |
| Payroll Posted Date Fr                                                                                                    | rom :                                                                                                    | Payroll Posted Date To :                                                                                                    |                   | Benefit P                                                                                                    | rogram : All                                                                                          | Y                                                                                                    |              |              |                                                                    |                     |
| Payroll Submitted Date Fr                                                                                                    | rom :                                                                                                    | Payroll Submitted Date To :                                                                                                    |                   | •                                                                                                    |                                                                                                    |                                                                                                    |              |              |                                                                    |                     |
| Reporting Period Start Date Fr                                                                                                    | irom :                                                                                                    | Reporting Period Start Date To:                                                                                                    |                   | •                                                                                                    |                                                                                                    |                                                                                                    |              |              |                                                                    |                     |
| Reporting Period End Date Fr                                                                                                    | irom :                                                                                                    | Reporting Period End Date To :                                                                                                    |                   | •                                                                                                    |                                                                                                    |                                                                                                    |              |              |                                                                    |                     |
| Search Reset                                                                                                    | Store Search                                                                                                    |                                                                                                    |                   |                                                                                                    |                                                                                                    |                                                                                                    |              |              |                                                                    |                     |
| rch Results                                                                                                    | Store Search Delete Export To Excel                                                                                                    |                                                                                                    |                   |                                                                                                    |                                                                                                    |                                                                                                    |              |              |                                                                    |                     |
| rch Results<br>New Open t                                                                                                    | Delete Export To Excel                                                                                                    | Payroll Summary Status Payroll Posted Da                                                                                                    | te Submitted Date | Reporting Period                                                                                                    | File Type                                                                                             | Benefit Program                                                                                                    | Header Count | Detail Count | Last Modified Date                                                 |                     |
| rch Results<br>New Open (<br>Payroll Summary ID Rep                                                                                                    | Delete Export To Excel                                                                                                    | Payroll Summary Status Perroll Posted Dar                                                                                                    | te Submitted Date |                                                                                                    |                                                                                                    | Benefit Program<br>CaiSTRS Defined Benefit                                                                                          | Header Count |              | Last Modified Date<br>06/13/2019                                   |                     |
| rch Results<br>New Open C<br>Payroll Summary ID Rep<br>878 CO                                                                                                    | Delete Export To Excel porting Source Name Pr                                                                                                    | and the second second s | te Submitted Date | 05/01/2019-05/31/2019                                                                                                    | Contribution File                                                                                     |                                                                                                    |              |              |                                                                    |                     |
| New Open C<br>Payroll Summary ID Rep<br>878 COL<br>877 COL                                                                                                    | Delete Export To Excel<br>porting Source Name Pr<br>DUNTY OFFICE OF EDUCATION M                                                                                                    | and the second second s | te Submitted Date | 05/01/2019-05/31/2019<br>05/01/2019-05/31/2019<br>05/01/2019-05/31/2019                                                                            | Contribution File<br>Contribution File<br>Contribution File                                           | CalSTRS Defined Benefit<br>CalSTRS Defined Benefit<br>CalSTRS Defined Benefit                                                       |              |              | 06/13/2019                                                         |                     |
| New Open C<br>Payroll Summary ID Rep<br>878 COL<br>877 COL<br>876 COL<br>875 COL                                                                                                    | Delete Export To Excel<br>porting Source Name Pr<br>JUNTY OFFICE OF EDUCATION M<br>JUNTY OFFICE OF EDUCATION M<br>JUNTY OFFICE OF EDUCATION M                                                                    | lered<br>Aerged<br>Aerged                                                                                                    | te Submitted Date | 05/01/2019-05/31/2019<br>05/01/2019-05/31/2019<br>05/01/2019-05/31/2019<br>05/01/2019-05/31/2019                                                   | Contribution File<br>Contribution File<br>Contribution File<br>Contribution File                      | CalSTRS Defined Benefit<br>CalSTRS Defined Benefit<br>CalSTRS Defined Benefit<br>CalSTRS Defined Benefit                            |              |              | 06/13/2019<br>06/13/2019<br>06/13/2019<br>06/13/2019               |                     |
| New         Open         II           Payroll Summary ID         Rep           878         COL           877         COL           877         COL           875         COL           875         COL           874         COL                          | Delete Export To Excel<br>porting Source Name Pr<br>NUNTY OFFICE OF EDUCATION M<br>NUNTY OFFICE OF EDUCATION M<br>NUNTY OFFICE OF EDUCATION M<br>NUNTY OFFICE OF EDUCATION M                                     | leged<br>kerged<br>kerged<br>kerged                                                                                                    | te Submitted Date | 05/01/2019-05/31/2019<br>05/01/2019-05/31/2019<br>05/01/2019-05/31/2019<br>05/01/2019-05/31/2019<br>05/01/2019-05/31/2019                          | Contribution File<br>Contribution File<br>Contribution File<br>Contribution File                      | CaiSTRS Defined Benefit<br>CaiSTRS Defined Benefit<br>CaiSTRS Defined Benefit<br>CaiSTRS Defined Benefit<br>CaiSTRS Defined Benefit |              |              | 06/13/2019<br>06/13/2019<br>06/13/2019<br>06/13/2019<br>06/13/2019 |                     |
| New         Open         E           Payroll Summary ID         Rep           873         COL           875         COL           875         COL           875         COL           874         COL           874         COL           874         COL | Delete Export To Excel<br>porting Source Name Pr<br>puntry OFFICE OF EDUCATION M<br>puntry OFFICE OF EDUCATION M<br>puntry OFFICE OF EDUCATION M<br>puntry OFFICE OF EDUCATION M<br>puntry OFFICE OF EDUCATION M | leged<br>kerged<br>kerged<br>kerged                                                                                                    | te Submitted Date | 05/01/2019-05/31/2019<br>05/01/2019-05/31/2019<br>05/01/2019-05/31/2019<br>05/01/2019-05/31/2019<br>05/01/2019-05/31/2019<br>05/01/2019-05/31/2019 | Contribution File<br>Contribution File<br>Contribution File<br>Contribution File<br>Contribution File | CalSTRS Defined Benefit<br>CalSTRS Defined Benefit<br>CalSTRS Defined Benefit<br>CalSTRS Defined Benefit                            |              |              | 06/13/2019<br>06/13/2019<br>06/13/2019<br>06/13/2019               |                     |

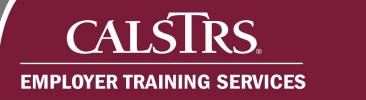

### 3. How to Merge a Payroll Summary

#### Step 1:

Select Employer Reporting then Employer Reporting Summary Merge from the Global Navigation menu.

| = CALSTRS.         | Dashboard                        | 42061 COUNTY OFFICE OF EDUCATION<br>TRN1 - 1.2.59.1 - Green Region                         | ↑     ←       >     >     >     >     >     >     >     >     >     >     >     >     >     >     >     >     >     >     >     >     >     >     >     >     >     >     >     >     >     >     >     >     >     >     >     >     >     >     >     >     >     >     >     >     >     >     >     >     >     >     >     >     >     >     >     >     >     >     >     >     >     >     >     >     >     >     >     >     >     >     >     >     >     >     >     >     >     >     >     >     >     >     >     >     >     >     >     >     >     >     >     >     >     >     >     >     >     >     >     >     >     >     >     >     >     >     >     >     >     >     >     >     >     >     >     >     >     >     >     >     >     >     >     >     >     >     >     >     >     >     >     > |
|--------------------|----------------------------------|--------------------------------------------------------------------------------------------|----------------------------------------------------------------------------------------------------|
| Dashboard          | Employer Reporting Summary       |                                                                                            |                                                                                                    |
| Message Board      | Employer Reporting Header        |                                                                                            |                                                                                                    |
| Organization       | Employer Reporting Detail        |                                                                                            |                                                                                                    |
| Employer Reporting | Employer Reporting Summary Merge | portal, where you can view your Contacts, Benefit Program, Employees and other information |                                                                                                    |
| Employee           | > Remittance Advice              |                                                                                            |                                                                                                    |
| File Processing    |                                  | Employee Profile                                                                           | Employer Profile                                                                                                    |
| Reports            |                                  | e 🕀 View More 🕀                                                                            | View More 🔿                                                                                                    |
| ECM                |                                  |                                                                                            |                                                                                                    |
| Help and Reference |                                  | Online Reports                                                                             | Contribution Account Portal (CAP)                                                                                                    |
| Secure Message     |                                  | e → View More →                                                                            | See View More 🕀                                                                                                    |
|                    |                                  | 1                                                                                          |                                                                                                    |
|                    |                                  |                                                                                            |                                                                                                    |
|                    |                                  |                                                                                            |                                                                                                    |
|                    |                                  |                                                                                            |                                                                                                    |
|                    |                                  |                                                                                            |                                                                                                    |
|                    |                                  |                                                                                            |                                                                                                    |

# CALSTRS. EMPLOYER TRAINING SERVICES

#### Step 2:

The **ESS Employer Reporting Summary Merge Maintenance** screen displays. The **Merge Filter** panel allows you to filter Payroll Summaries that are eligible to be merged. Other dropdown fields become available after the you make a selection. Select **Contribution File** from the **File Type** dropdown field. You also have the option to select F496 for the File Type.

#### Step 3:

Select CalSTRS Defined Benefit from the Benefit Program dropdown field. You also have the option to select Cash Balance.

#### Step 4:

Select the appropriate **Reporting Period** from the **Reporting Period** dropdown field.

| ESS Employer Reporting Summary<br>Merge Maintenance | 42061 COUNTY OFFICE OF EDUCATION<br>TRN1 - 1.2.59.1 - Green Region      | <b>°</b> | ↑ ← ∅ Ø | WAN |
|-----------------------------------------------------|-------------------------------------------------------------------------|----------|---------|-----|
| $\mathbf{x} \leftrightarrow \mathbf{x}$             |                                                                         |          |         |     |
|                                                     |                                                                         |          |         |     |
|                                                     |                                                                         |          |         |     |
| ution File  S Defined Benefit                       |                                                                         |          |         |     |
| 019-05/31/2019                                      |                                                                         |          |         |     |
|                                                     |                                                                         |          |         |     |
|                                                     |                                                                         |          |         |     |
|                                                     |                                                                         |          |         |     |
|                                                     | g Period Start Date Reporting Period End Date File Type Benefit Program |          |         |     |
| No records to display.                              |                                                                         |          |         |     |
|                                                     |                                                                         |          |         |     |

# CALSTRS. Employer training services

#### Step 5:

Select the **Apply Filter** button. Payroll Summaries that are eligible to be merged will display in the **Merge Summaries** panel.

#### Step 6:

Select the radio box next to Employer Payroll Summary ID that will be merged.

#### Step 7:

Select the **Merge** button.

|                                          |                                    |                        |                             | UNTY OFFICE OF EDUCAT<br>1 - 1.2.59.1 - Green Region | TION              |                                                    | A | ÷ | ø | 0 | WA |
|------------------------------------------|------------------------------------|------------------------|-----------------------------|------------------------------------------------------|-------------------|----------------------------------------------------|---|---|---|---|----|
|                                          |                                    |                        |                             |                                                      |                   |                                                    |   |   |   |   |    |
| All changes successfully<br>Merge Filter | saved. ]                           |                        |                             |                                                      |                   |                                                    |   |   |   |   |    |
| File Type :                              | Contribution File                  |                        |                             |                                                      |                   |                                                    |   |   |   |   |    |
| Benefit Program :                        | CalSTRS Defined Benefit            |                        |                             |                                                      |                   |                                                    |   |   |   |   |    |
| Reporting Period :                       | 05/01/2019-05/31/2019              |                        |                             |                                                      |                   |                                                    |   |   |   |   |    |
| Apply Filter                             | Reset                              |                        |                             |                                                      |                   |                                                    |   |   |   |   |    |
|                                          |                                    |                        |                             |                                                      |                   |                                                    |   |   |   |   |    |
| Merge Summaries                          |                                    |                        |                             |                                                      |                   |                                                    |   |   |   |   |    |
| Merge                                    |                                    |                        |                             |                                                      |                   |                                                    |   |   |   |   |    |
|                                          | I Summary Id Reporting Source Name | Payroll Summary Status | Reporting Period Start Date | Reporting Period End Date                            | File Type         | Benefit Program                                    |   |   |   |   |    |
| Employer Payrol                          | a Summary to Reporting Source Hame | r ujion cumma j cianas |                             |                                                      |                   |                                                    |   |   |   |   |    |
| Employer Payrol     877                  | COUNTY OFFICE OF EDUC              |                        | 05/01/2019                  | 05/31/2019                                           | Contribution File | CalSTRS Defined Benefit                            |   |   |   |   |    |
|                                          |                                    | CATION Review          |                             | 05/31/2019<br>05/31/2019                             |                   | CalSTRS Defined Benefit<br>CalSTRS Defined Benefit |   |   |   |   |    |

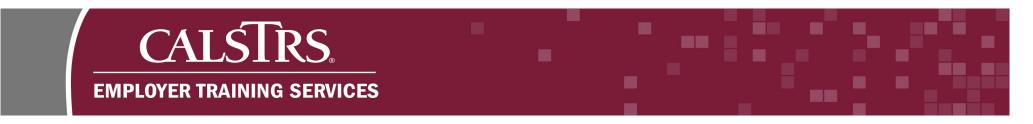

#### Step 8:

A message pops up and asks "Are you sure you want to merge selected record(s)?" Select the **OK** button.

| E CALSIK           |                                     | 34                     |                      | COUNTY OFFICE OF EDUCATIOn 2.80.1 - Green Region | DN                | 1                       | <b>+ +</b> 6 | ° 0 | WAM |  |
|--------------------|-------------------------------------|------------------------|----------------------|--------------------------------------------------|-------------------|-------------------------|--------------|-----|-----|--|
| ESS Employer Repo  | rting X $\leftarrow$ $\Rightarrow$  |                        |                      |                                                  |                   |                         |              |     |     |  |
| File Type :        | Contribution File                   |                        |                      |                                                  |                   |                         |              |     |     |  |
| Benefit Program :  | CalSTRS Defined Benefit             |                        |                      |                                                  |                   |                         |              |     |     |  |
| Reporting Period : | 08/01/2019-08/31/2019               |                        |                      |                                                  |                   |                         |              |     |     |  |
| Apply Filter       | Reset                               |                        |                      |                                                  |                   |                         |              |     |     |  |
|                    |                                     |                        |                      |                                                  |                   |                         |              |     |     |  |
|                    |                                     |                        | Message from webpag  | e X                                              |                   |                         |              |     |     |  |
| Merge Summaries    |                                     |                        | •                    |                                                  |                   |                         |              |     |     |  |
| Merge              |                                     |                        | Are you sure         | you want to merge selected record(s)?            |                   |                         |              |     |     |  |
| 4 4   Page 10      | f 2   ▶ ▶i   Results 1 - 10 of 14   |                        |                      | OK Oncel                                         |                   |                         |              |     |     |  |
| Employer Payro     | Il Summary Id Reporting Source Name | Payroll Summary Status | Reporting Period Sta | art Date Reporting Period End Da                 | te File Type      | Benefit Program         |              |     |     |  |
| ☑ <u>906</u>       | SACRAMENTO COUNTY OFFICE OF EDUCA   | TION Review            | 08/01/2019           | 08/31/2019                                       | Contribution File | CalSTRS Defined Benefit |              |     |     |  |
| ☑ <u>905</u>       | SACRAMENTO COUNTY OFFICE OF EDUCA   | TION Review            | 08/01/2019           | 08/31/2019                                       | Contribution File | CalSTRS Defined Benefit |              |     |     |  |
| □ <u>904</u>       | SACRAMENTO COUNTY OFFICE OF EDUCA   | TION Review            | 08/01/2019           | 08/31/2019                                       | Contribution File | CalSTRS Defined Benefit |              |     |     |  |
| <u>903</u>         | SACRAMENTO COUNTY OFFICE OF EDUCA   | TION Review            | 08/01/2019           | 08/31/2019                                       | Contribution File | CalSTRS Defined Benefit |              |     |     |  |

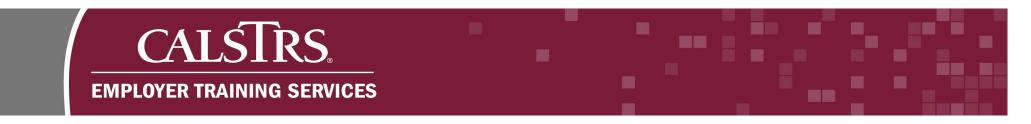

#### Step 9:

A new message displays at the top of the screen: "[Employer Reporting Summaries have been successfully merged into Summary ID 878]." The Payroll Summary ID will be different with each Payroll Summary Merge the user completes. The status for the Payroll Summaries that have been merged will change to **Merged**.

| s     | CALSTRS.                           | ESS Employer Reporting Su<br>Merge Maintenance                                      | ummary                 |                                                         | UNTY OFFICE OF EDUCAT<br>I - 1.2.59.1 - Green Region  | TON               |                                                                       | ÷ | • 5 | 0 | 1 |
|-------|------------------------------------|-------------------------------------------------------------------------------------|------------------------|---------------------------------------------------------|-------------------------------------------------------|-------------------|-----------------------------------------------------------------------|---|-----|---|---|
| ESS   | Employer Reporting 🗙               | ← →                                                                                 |                        |                                                         |                                                       |                   |                                                                       |   |     |   |   |
|       |                                    |                                                                                     |                        |                                                         |                                                       |                   |                                                                       |   |     |   |   |
| nploy | er Reporting Summaries have        | been successfully merged into Sum                                                   | mary ID 878. ]         |                                                         |                                                       |                   |                                                                       |   |     |   |   |
| lerg  | e Filter                           |                                                                                     |                        |                                                         |                                                       |                   |                                                                       |   |     |   |   |
|       | File Type : Contribution           | File                                                                                |                        |                                                         |                                                       |                   |                                                                       |   |     |   |   |
| в     | enefit Program : CalSTRS De        | efined Benefit 💌                                                                    |                        |                                                         |                                                       |                   |                                                                       |   |     |   |   |
| Re    | eporting Period : 05/01/2019-0     | 15/31/2019 💌                                                                        |                        |                                                         |                                                       |                   |                                                                       |   |     |   |   |
| Ą     | oply Filter Reset                  |                                                                                     |                        |                                                         |                                                       |                   |                                                                       |   |     |   |   |
|       |                                    |                                                                                     |                        |                                                         |                                                       |                   |                                                                       |   |     |   |   |
|       |                                    |                                                                                     |                        |                                                         |                                                       |                   |                                                                       |   |     |   |   |
| erg   | e Summaries                        |                                                                                     |                        |                                                         |                                                       |                   |                                                                       |   |     |   |   |
| -     | _                                  |                                                                                     |                        |                                                         |                                                       |                   |                                                                       |   |     |   |   |
| м     | erge                               | Benorting Source Name                                                               | Davrall Summary Status | Reporting Resid Start Date                              | Departing Derived Faul Date                           | File Tune         | Renefit Drogram                                                       |   |     |   |   |
| M     | erge<br>Employer Payroll Summary k |                                                                                     | Paytoll Summary Status | Reporting Period Start Date                             |                                                       |                   | Benefit Program                                                       |   |     |   |   |
| M     | erge                               | d Reporting Source Name<br>COUNTY OFFICE OF EDUCATION<br>COUNTY OFFICE OF EDUCATION |                        | Reporting Period Start Date<br>05/01/2019<br>05/01/2019 | Reporting Period End Date<br>05/31/2019<br>05/31/2019 | Contribution File | Benefit Program<br>CalSTRS Defined Benefit<br>CalSTRS Defined Benefit |   |     |   |   |